Department of Pesticide Regulation Gavin Newsom

*Governor*

Yana Garcia *Secretary for Environmental Protection*

**Pest Management Advisory Committee (PMAC)**

9:30 a.m. – 12:40 p.m., November 9, 2023

*Meeting Location:* 3077 Fite Circle, Suite 100 Sacramento, CA 95827

# **Meeting goal: To view presentations by Alliance and Research Grant awardees.**

## **How to Join or View the Meeting:**

- Join remotely via Zoom meeting using an electronic device or phone (interactive participant features) using the Zoom meeting instructions at the bottom of the agenda.
- View meeting via webcast (no interactive participant features) at [https://video.calepa.ca.gov/.](https://video.calepa.ca.gov/)
- Attend meeting site location (above).
- Comments and questions will be requested after each agenda item and can also be emailed at any time to [dprpmgrants@cdpr.ca.gov.](mailto:dprpmgrants@cdpr.ca.gov)
- A 2-minute speaking time limit may be imposed for live comments or statements.

## **Agenda:**

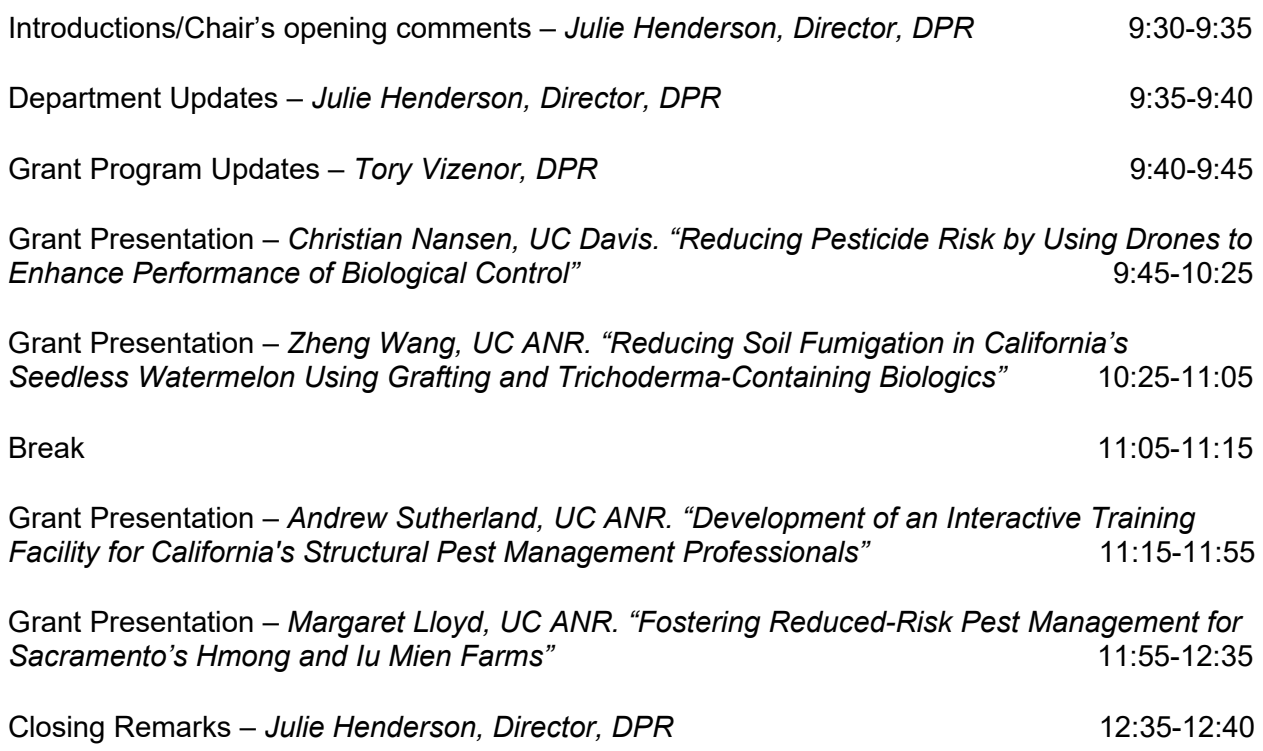

1001 I Street • P.O. Box 4015 • Sacramento, California 95812-4015 • www.cdpr.ca.gov

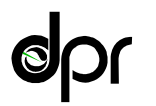

Julie Henderson *Director*

November 9, 2023 Page 2

### **Questions About the Meeting or the Agenda:**

- PMAC agendas, meeting summaries, membership roster, and other information are posted to DPR's Website at:<https://www.cdpr.ca.gov/docs/dept/pmac/pmaclink.htm>
- Please direct questions about the PMAC or agenda topics to Matt Fossen, Senior Environmental Scientist, Integrated Pest Management Branch via email to Matt.Fossen@cdpr.ca.gov.
- Please direct questions regarding the meeting to Hannah Jensen, PMAC Meeting Coordinator, Integrated Pest Management Branch by phone at 916-445-4239 or email to [Hannah.Jensen@cdpr.ca.gov.](mailto:Hannah.Jensen@cdpr.ca.gov)
- If you require language or other special assistance or wish to request a reasonable accommodation to participate in this meeting, please provide notice at least 10 business days in advance of the meeting to the PMAC Meeting Coordinator.

### **Instructions For Remote Zoom Meeting Participation:**

**Meeting ID:** 824 0164 1317 **Password**: 866922

#### *Ways to Join Zoom Meeting:*

**1. Direct link to join the meeting from a web browser or Zoom client:**

<https://us02web.zoom.us/j/82401641317?pwd=dDNYWVB4MHBjUlptYXNkWVZIWE9oUT09> *Passcode: 866922*

**2. One tap to join the meeting from a mobile phone:**

US: +16699009128,,82401641317# or +16694449171,, 82401641317# *You will need to manually enter the password 866922.*

#### **3. To join via a regular telephone:**

Dial in to 1-669-900-9128, or 1-669-444-9171, or 1-346-248-7799 *You will need to manually enter the Meeting ID 824 0164 1317 and the password 866922.*

**4. Join by using a computer or mobile device and entering the meeting information manually:**

*Navigate to zoom.us/join and manually enter the Meeting ID 824 0164 1317 and the password 866922.*

November 9, 2023 Page 3

### *Things to Know about Joining Remotely:*

- DPR will use the remote meeting service Zoom to host the interactive part of the meeting. With the remote participation option, you can either call in or use a computer or mobile device (e.g., mobile phone or tablet) to participate via audio or video conference.
- **Do not use the webcast if you are participating through the Zoom meeting.**
- You do not need to create a Zoom account to participate in a DPR meeting. The Meeting ID and password provided by DPR are all you will need to join the meeting. It is requested that those who wish to speak add a profile name that can be used to signal your turn in the speaker queue or to message you regarding speaking.
- You do not need to install software on your computer to participate. The Zoom service can run within an existing web browser.
- Downloading the Zoom software may, however, provide a superior meeting experience for you. You can download the Zoom client in advance at: <https://zoom.us/download>
- [Familiarize yourself with the Zoom features here:](https://support.zoom.us/hc/en-us/categories/200101697) https://support.zoom.us/hc/enus/categories/200101697